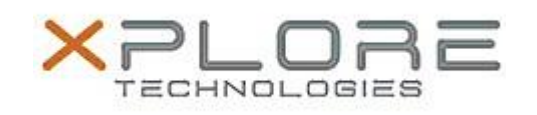

## Motion Computing Software Release Note

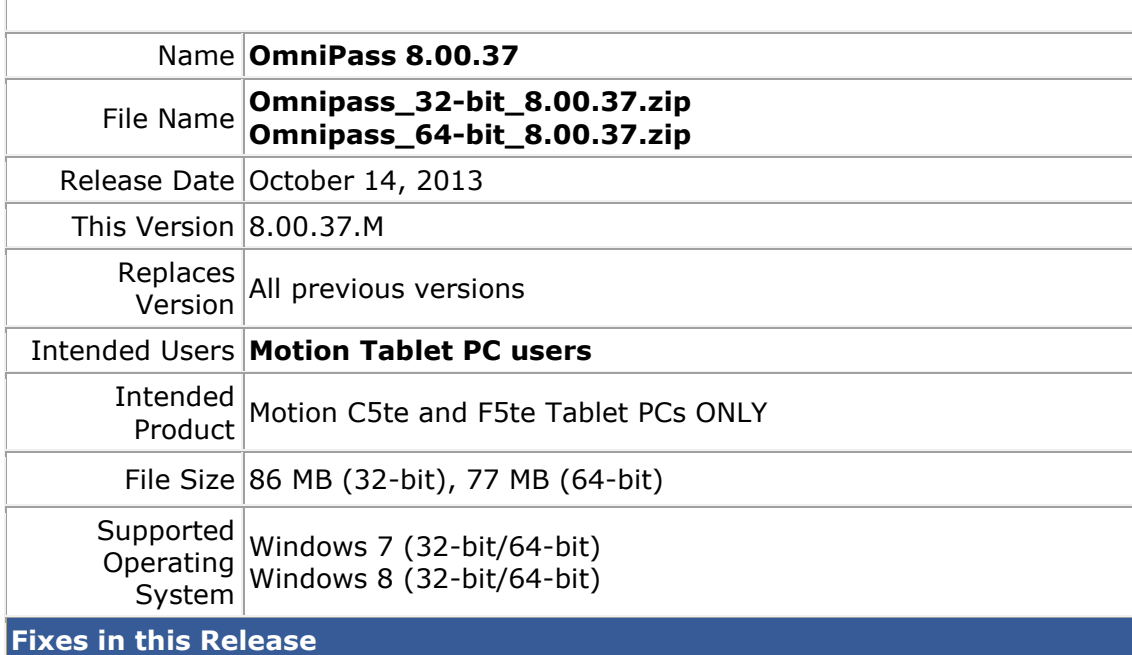

• Initial release.

**What's New In This Release**

• Initial release.

**Known Issues and Limitations**

N/A

**Installation and Configuration Instructions**

To install this version update, perform the following steps:

- 1. Download this update to the directory location of your choice.
- 2. Unzip the file to a location on your local drive.
- 3. Back up your existing OmniPass profile (see OmniPass Help for details).
- 4. Run version 8.00.37 setup.exe and follow the prompts.

## **Licensing**

Refer to your applicable end-user licensing agreement for usage terms.